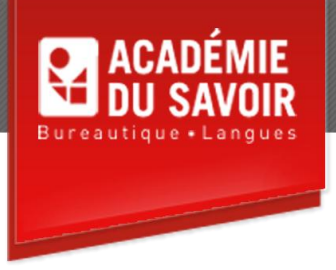

# **MsProject AVANCÉ**

Microsoft Project est un progiciel complet de gestion de projets qui aide à organiser un plan, programmer des tâches, assigner des ressources et des coûts aux tâches, suivre l'évolution d'un projet et rédiger des rapports.

**Durée : 22 heures Unité : 2,2 u.e.c. Pré-requis : Project – Introduction et Internet**

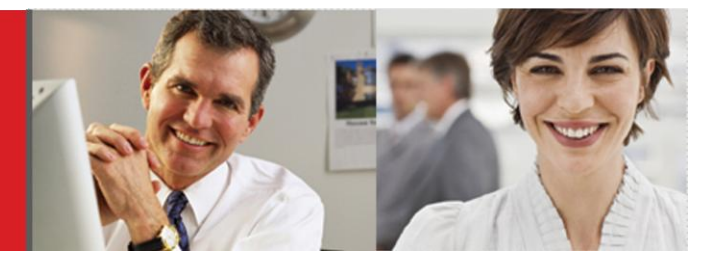

#### **Leçon 1**

Utiliser la boîte de dialogue Option; définir les options d'enregistrement, de prévisions et de calcul; utiliser la barre d'outils Dessin.

# **Leçon 2**

Utiliser la fonctionnalité Filtre automatique; créer un filtre personnalisé; trier un affichage; créer un tri personnalisé; regrouper des ressources ou des tâches; créer un groupe personnalisé.

#### **Leçon 3**

Appliquer une table à un affichage; créer un affichage et une table personnalisée; ajouter une colonne à une table; masquer une colonne dans une table; utiliser Organiser pour rétablir les paramètres par défauts et pour personnaliser des modèles; utiliser l'Assistant Diagramme de Gantt; créer des codes hiérarchiques personnalisés.

#### **Leçon 4**

Utiliser la planification initiale et ses tables; enregistrer la planification initiale d'un projet et d'une tâche; enregistrer la planification temporaire d'un projet et d'une tâche; effacer une planification initiale.

#### **Leçon 5**

Suivre la progression; réviser la date actuelle; mettre à jour une tâche terminée à temps et non terminée à temps; afficher le glissement; mettre à jour une tâche en cours; entrer le pourcentage de complétion, les durées réelles et restantes et les valeurs de travail réelles; appliquer des courbes d'avancement; visualiser les données de synthèse d'un projet.

## **Leçon 6**

Entrer une date d'état; visualiser les données d'audit des coûts; créer un rapport personnalisé et Analyse croisée; utiliser la fenêtre Aperçu avant impression; modifier les options de mise en page; imprimer un rapport.

## **Leçon 7**

Marquer des tâches comme terminées; corriger des données réelles; analyser des données finales; utiliser des données finales dans un nouveau projet; copier des noms de tâches dans un nouveau projet.

# **Leçon 8**

Travailler avec des projets principaux; créer un projet subordonné; insérer un projet; supprimer le lien entre projets subordonnés; consolider des projets ouverts; lier des données de projets subordonnés; afficher plusieurs chemins critiques; enregistrer un fichier d'environnement de travail.

# **Leçon 9**

Utiliser des listes de ressources; créer une liste de ressources; lier un projet à une liste de ressources; ouvrir un fichier en partage multiple; mettre à jour et ouvrir une liste de ressources.

#### **Leçon 10**

Utiliser des mappages d'importation et d'exportation; importer et exporter des données; créer un mappage d'importation et d'exportation personnalisé; enregistrer un projet en tant que base de données.

# **Leçon 11**

Utiliser et insérer des images; créer un lien hypertexte vers un autre ficher et vers un affichage; utiliser des indicateurs graphiques; copier une image de projet; enregistrer un projet en tant que ficher HtML.

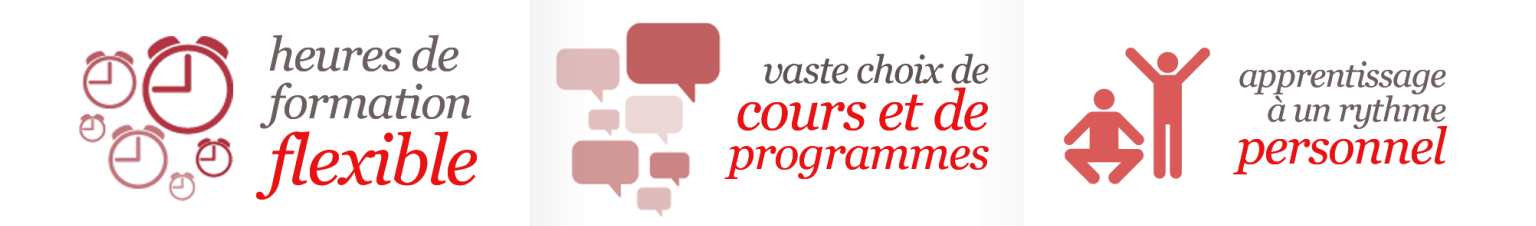

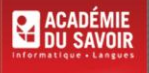